ひとり情シスの I です。

今日は GNU Octave の紹介です。

初めて聞く方も多いとは思いますが、MATLAB と互換性のあるプログラミング言語というか環境というかま あそんな感じです。

一番の特徴は、行列の演算やグラフの描画を簡単な手続きでやってくれます。

インストールは、まず、以下からダウンロードします。普通は 64bit 版ですが、古い PC の場合は 32bit 版と なります。あとはダウンロードしたファイルを実行します。

<https://www.gnu.org/software/octave/download.html>

インストールすると、こんなアイコンがデスクトップに出てきます。

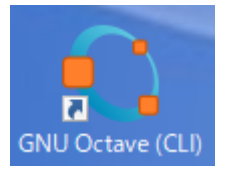

## 実行します。以下の画面が出てきます。

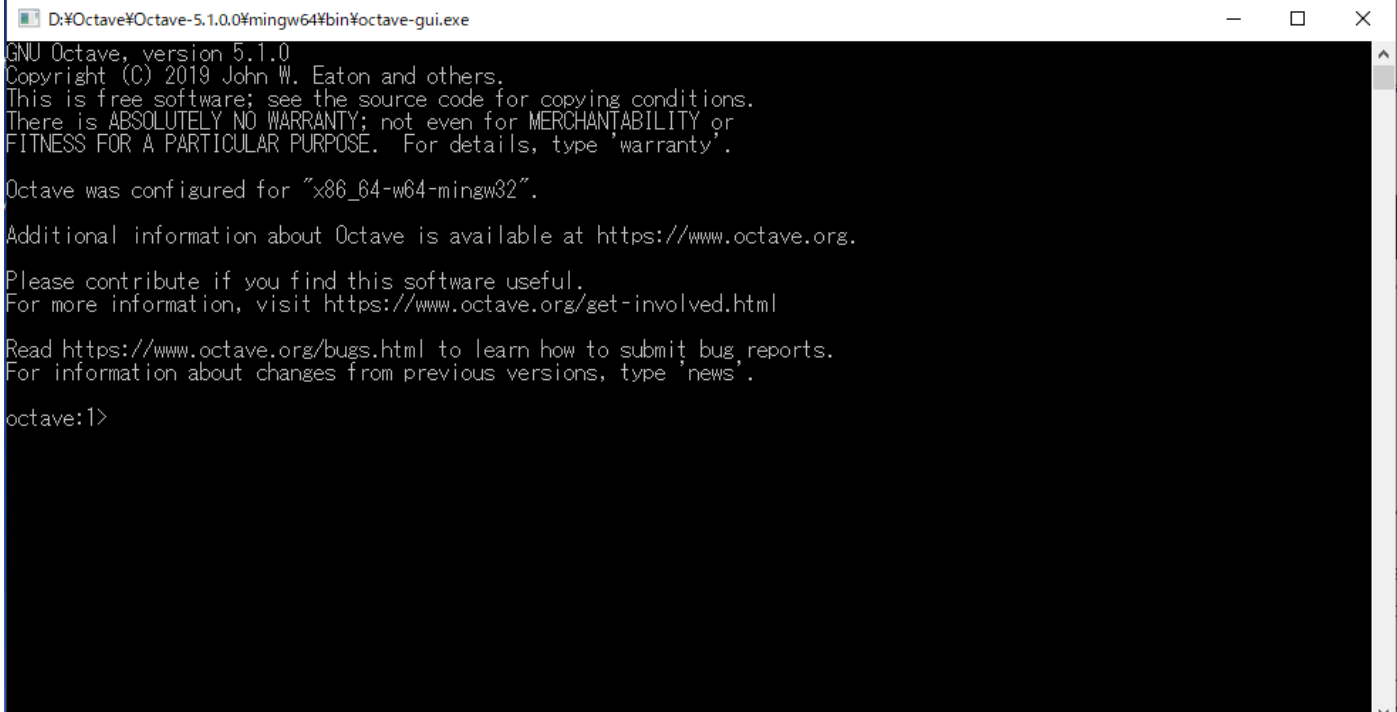

以下のソースコードを 1 行ずつ入力します。

```
x = -10:0.1:10; # Create an evenly-spaced vector from -10..10
y = sin(x); # y is also a vector
plot (x, y);
title ("Simple 2-D Plot");
xlabel ("x");
ylabel ("sin (x)");
```
## すると、以下のように sin カーブが出力されます。

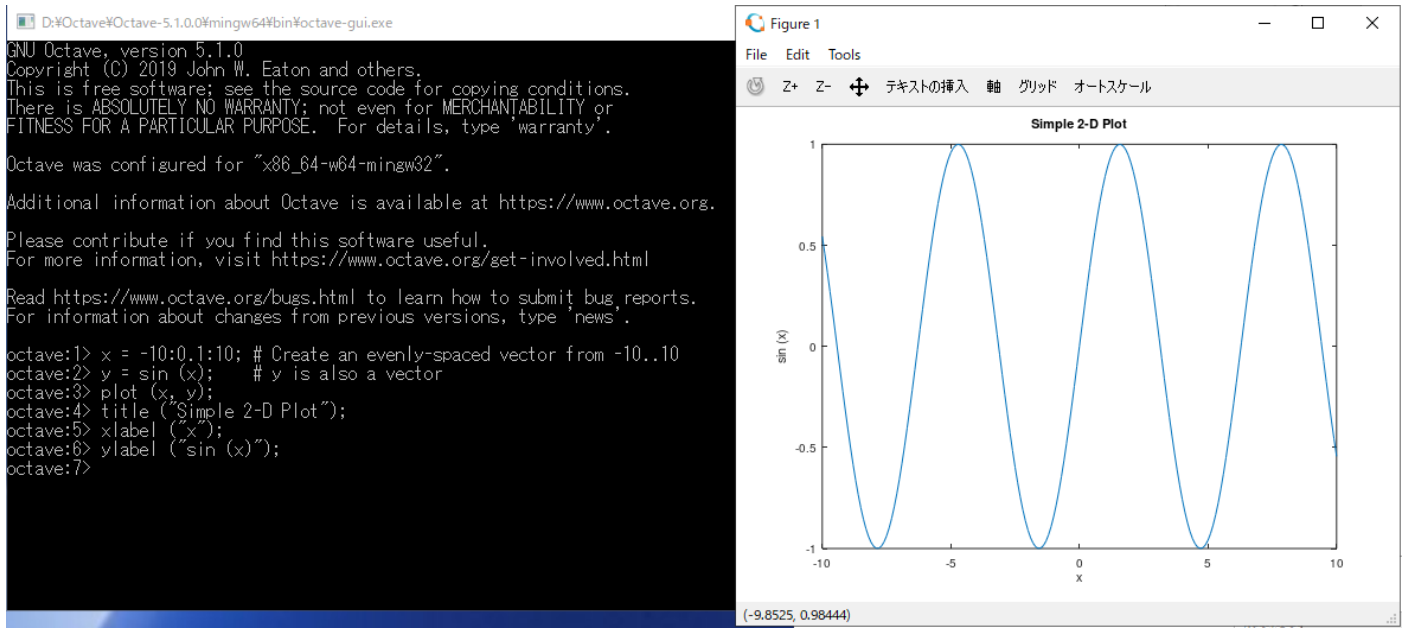

こうやってたった 6 行でグラフが簡単に書けるわけですが、中身を簡単に説明すると、

1 行目の「x = -10:0.1:10;」は、変数 x に(-10, -9.9, -9.8, -9.7, …, 9.7, 9.8, 9.9, 10)という 201 個の要素を持つべ クトルを代入しています。

2 行目の「y = sin (x);」は、201 個の要素一つ一つに対して、sin 関数の値を計算し、答えを 201 個の要素を持つ ベクトルとして、変数 y に代入しています。yのイメージとしては、

(sin(-10)の値,sin(-9.9)の値,…, sin(9.9)の値,sin(10)の値)

となります。

3 行目の「plot (x, y);」は各ベクトルの要素をそれぞれ先頭から組にして、xy グラフ上に点を落としていき ます。最低限これでグラフは書けますが、説明も何もないので、4 行目以降で説明を書きます。

4 行目の「title ("Simple 2-D Plot");」はグラフのタイトル「Simple 2-D Plot」を書きます。

5 行目の「xlabel ("x");」はグラフの X 軸タイトル「x」を書きます。

6 行目の「ylabel ("sin (x)");」はグラフの Y 軸タイトル「sin(x)」を書きます。

ざっと中身を説明しましたが、通常の言語でライブラリなしで、ベクトルや行列を扱おうとしたら、配列とか for 文とか使ってゴリゴリ書くイメージですが、最近はこういう風にデータの塊として楽に扱えることができる ようになってきています。

興味のある方は、以下に色々説明しているサイトがあるので、参考にしてみてください。

<http://quantum.phys.tohoku.ac.jp/wp-content/uploads/2016/04/comphys1.pdf>

<http://www.ritsumei.ac.jp/~khts00/cours/Octave.pdf>

<https://qiita.com/tobira-code/items/7cc278da4e93555e9484>

<http://octave.futene.net/>

[http://akrmys.com/public/octave/octave\\_index.html.ja](http://akrmys.com/public/octave/octave_index.html.ja)

それでは、また明日。(I)